Fall 2022 (111-1)

# 控制系統 Control Systems

# Unit 7E Control System Design: Control Tutorial Website

Feng-Li Lian NTU-EE

Sep 2022 – Dec 2022

### Control System Design Feng-Li Lian © 2022

- **Examples of Control Systems Design** 
	- Outline of Control Systems Design
	- Satellite's Attitude Control
	- Lateral & Longitudinal Control of Boeing
	- Fuel–Air Ratio in an Automotive Engine
	- Read Write Head of a Hard Disk
	- RTP Systems in Wafer Manufacturing
	- Chemotaxis Swims Away from Trouble
	-

# • Quadrotor Drone **Control Tutorials Website**

- Cruise Control
- Motor Speed
- Motor Position
- Suspension
- Inverted Pendulum
- Aircraft Pitch
- Ball & Beam

### Control Tutorials for Matlab and Simulink Feng-Li Lian © 2022

- By Prof. Bill Messner at Carnegie Mellon University and Prof. Dawn Tilbury at University of Michigan
- Provides complete control analysis and design procedure by Matlab/Simulink

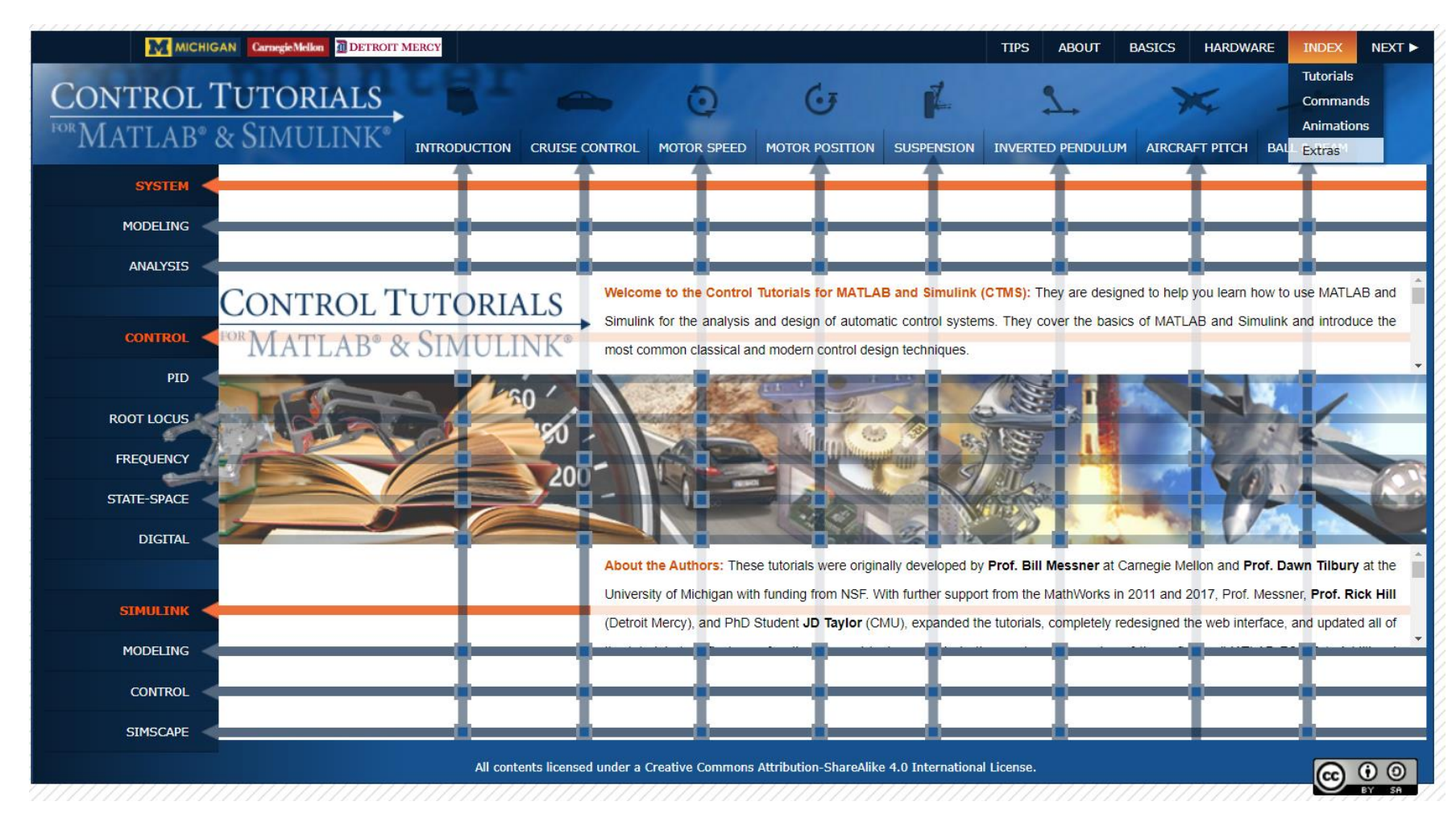

http://ctms.engin.umich.edu/CTMS/index.php?aux=Home

### Introduction

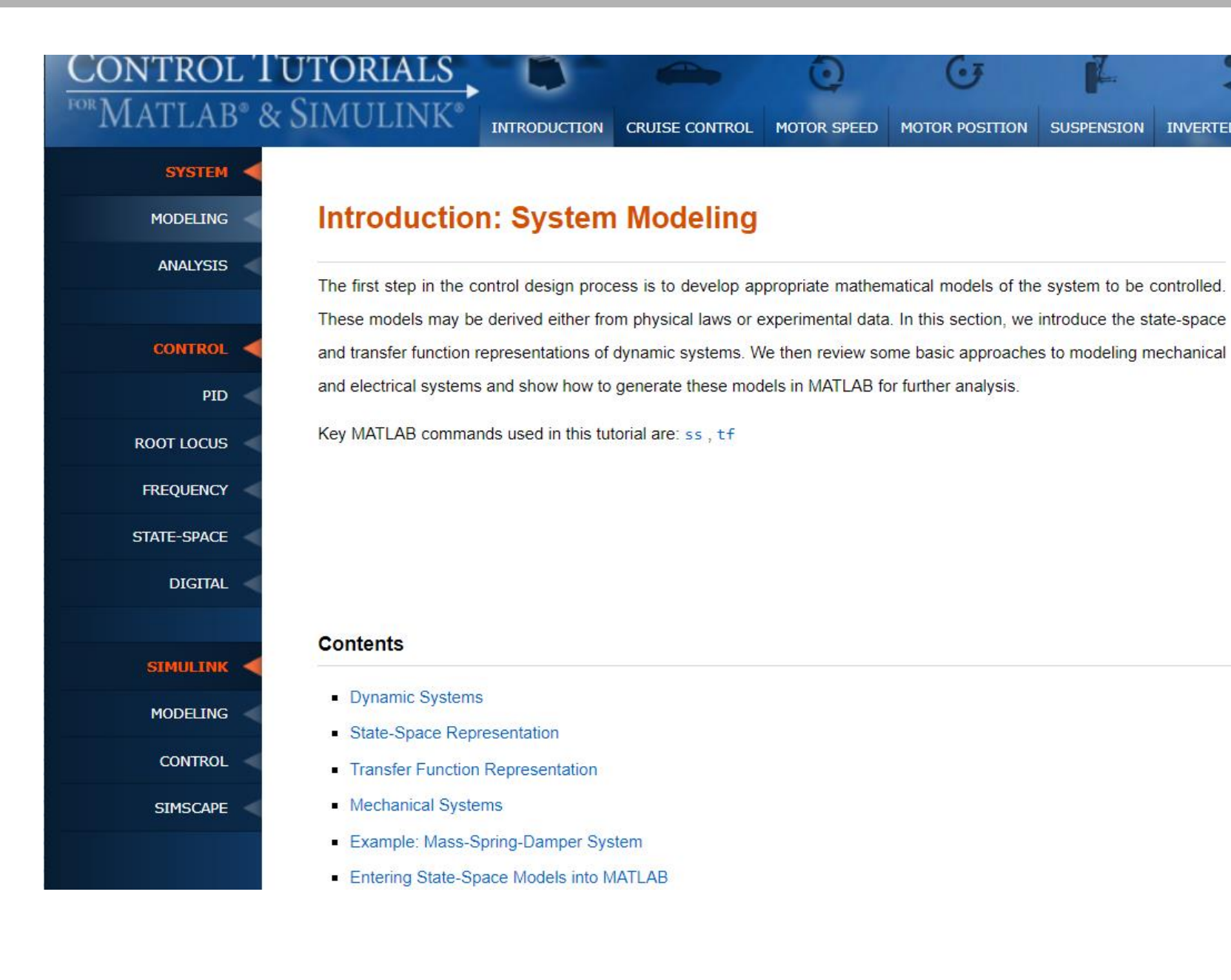

#### **Contents**

- Physical setup and system equations
- Transfer function and state-space models
- Design requirements
- **MATLAB** representation

#### Physical setup and system equations

The equations governing the motion of an aircraft are a very complicated set of six nonlinear coupled differential equations. However, under certain assumptions, they can be decoupled and linearized into longitudinal and lateral equations. Aircraft pitch is governed by the longitudinal dynamics. In this example we will design an autopilot that controls the pitch of an aircraft.

The basic coordinate axes and forces acting on an aircraft are shown in the figure given below.

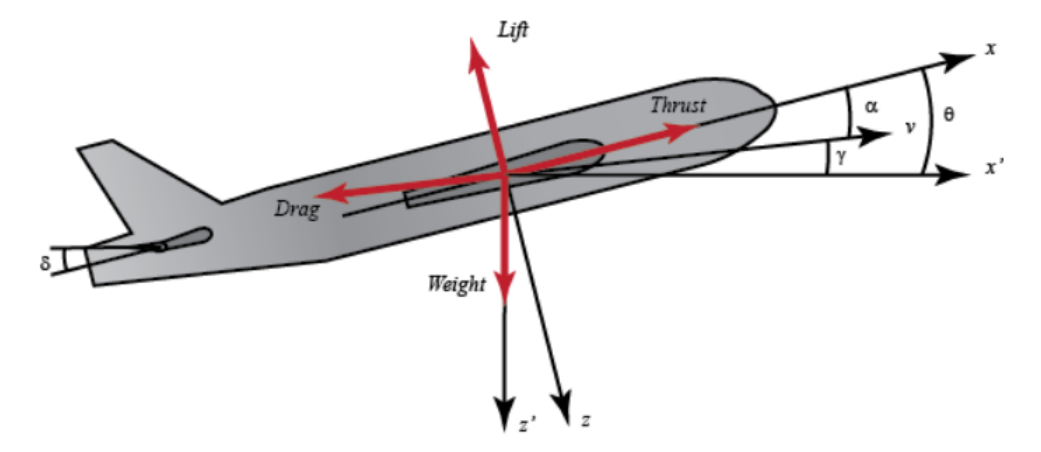

 $(6)$ 

#### 1. Transfer function

To find the transfer function of the above system, we need to take the Laplace transform of the above modeling equations. Recall that when finding a transfer function, zero initial conditions must be assumed. The Laplace transform of the above equations are shown below.

$$
sA(s) = -0.313A(s) + 56.7Q(s) + 0.232\Delta(s)
$$

$$
sQ(s) = -0.0139A(s) - 0.426Q(s) + 0.0203\Delta(s)
$$
\n<sup>(7)</sup>

$$
s\Theta(s) = 56.7Q(s) \tag{8}
$$

After few steps of algebra, you should obtain the following transfer function.

$$
P(s) = \frac{\Theta(s)}{\Delta(s)} = \frac{1.151s + 0.1774}{s^3 + 0.739s^2 + 0.921s}
$$
\n
$$
(9)
$$

#### **Design requirements**

The next step is to choose some design criteria. In this example we will design a feedback controller so that in response to a step command of pitch angle the actual pitch angle overshoots less than 10%, has a rise time of less than 2 seconds, a settling time of less than 10 seconds, and a steady-state error of less than 2%. For example, if the reference is 0.2 radians (11 degrees), then the pitch angle will not exceed approximately 0.22 rad, will rise from 0.02 rad to 0.18 rad within 2 seconds, will settle to within 2% of its steady-state value within 10 seconds, and will settle between 0.196 and 0.204 radians in steady-state.

In summary, the design requirements are the following.

- Overshoot less than 10%
- Rise time less than 2 seconds
- Settling time less than 10 seconds
- Steady-state error less than 2%
- Overshoot less than 10%
- Rise time less than 2 seconds
- Settling time less than 10 seconds
- Steady-state error less than 2%

Recall from the Introduction: PID Controller Design page that the transfer function for a PID controller is the following.

$$
C(s) = K_p + \frac{K_i}{s} + K_d s = \frac{K_d s^2 + K_p s + K_i}{s}
$$
\n<sup>(2)</sup>

We will implement combinations of proportional ( $K_p$ ), integral ( $K_i$ ), and derivative ( $K_d$ ) control in the unity-feedback architecture shown below in order to achieve the desired system behavior.

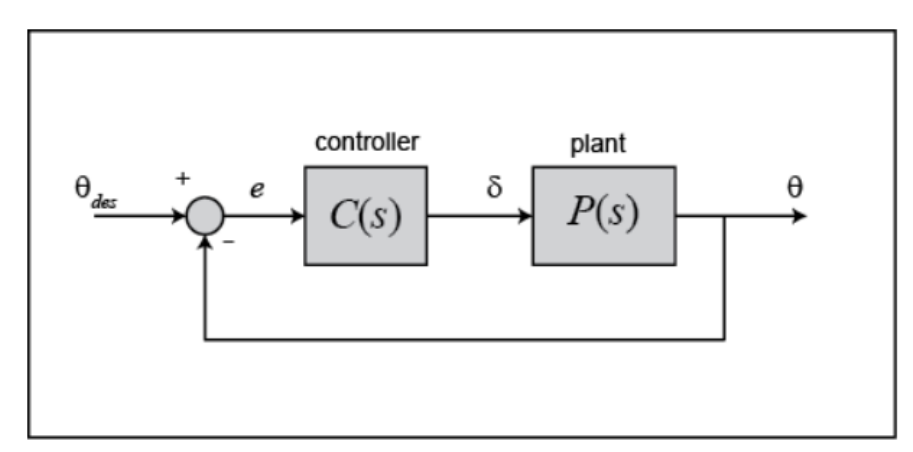

### **- Matlab: Control System Designer**

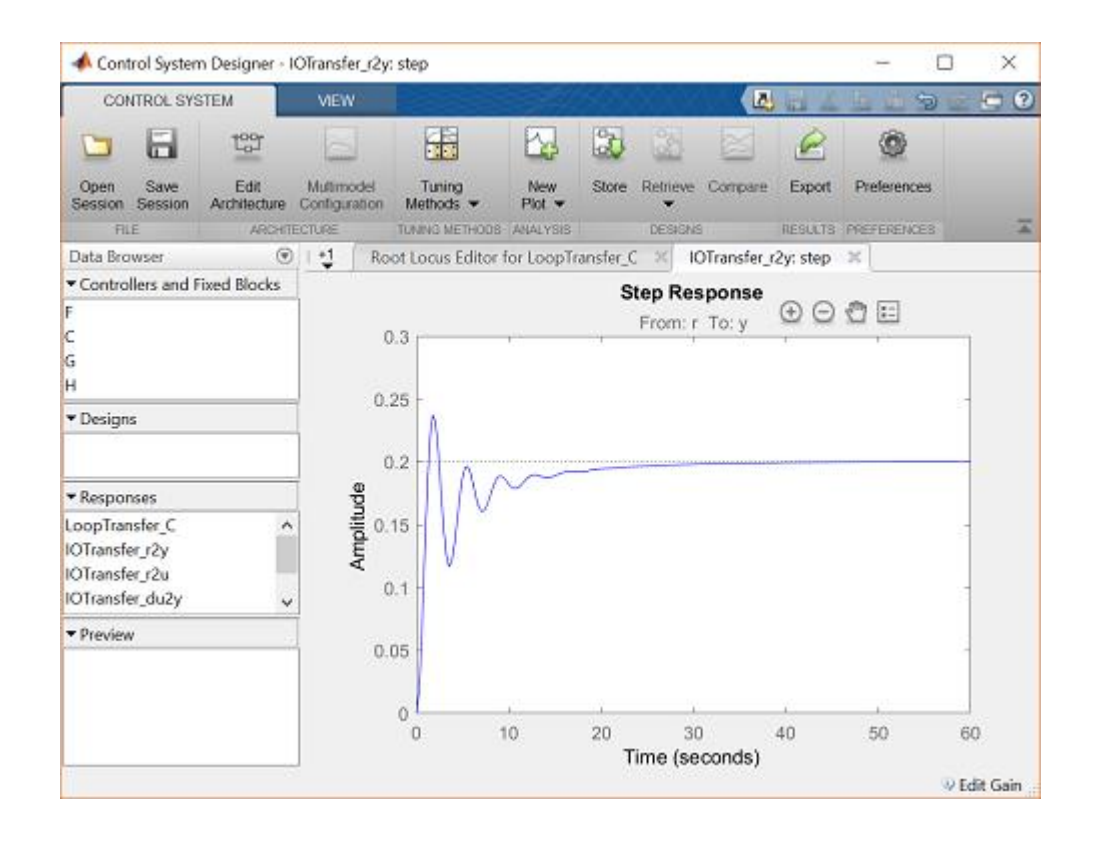

### **• Matlab: Control System Designer**

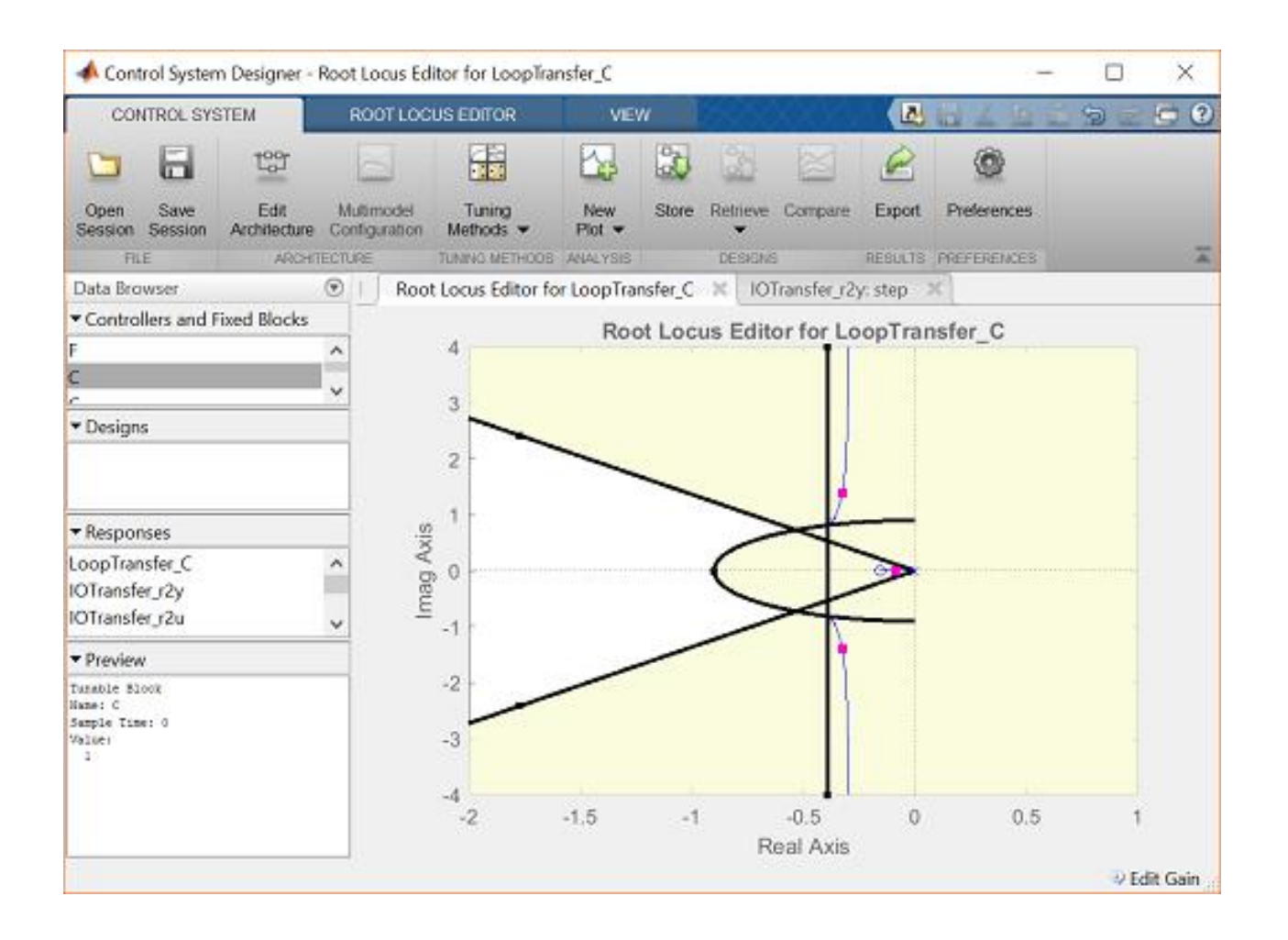

### **- Matlab: Control System Designer**

#### **Lead compensation**

We specifically need to shift the root locus more to the left in the complex plane to get it inside our desired region. One way to do this is to employ a lead compensator, refer to the Lead and Lag Compensators page for details.

The transfer function of a typical lead compensator is the following, where the zero has smaller magnitude than the pole, that is, it is closer to the imaginary axis in the complex plane.

$$
C(s) = K \frac{s+z}{s+p}
$$

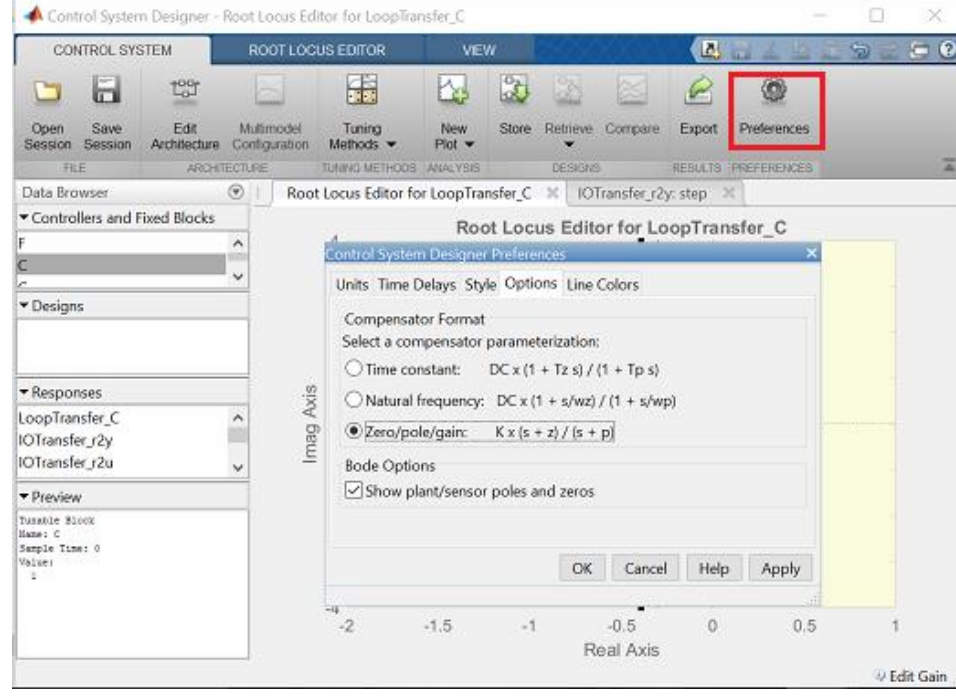

 $(3)$ 

### CS7E-Tutorial - 11 CS7E-Tutorial - 11 CS7E-Tutorial - 11

### **- Matlab: Control System Designer**

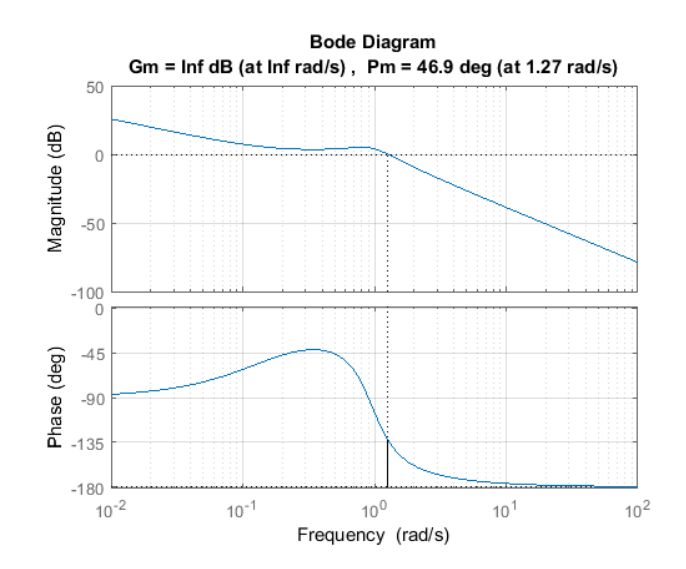

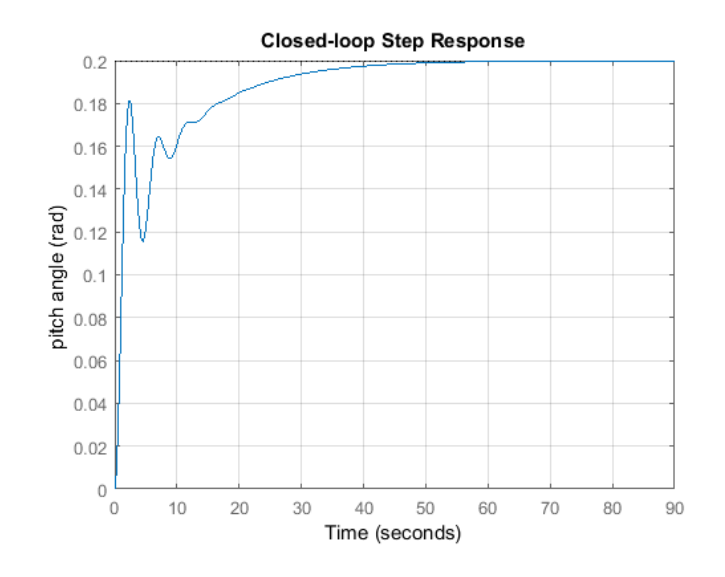

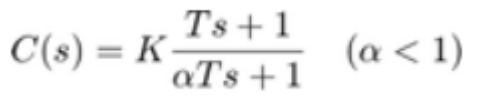

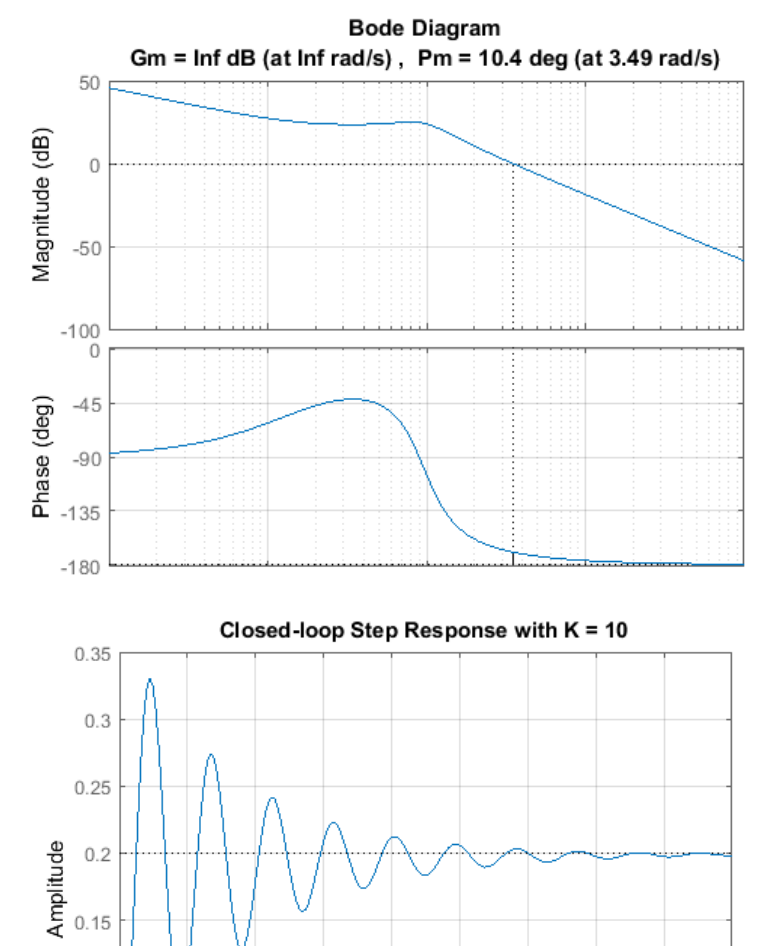

 $0.1$ 

 $0.05$ 

0  $\mathbf 0$ 

 $\overline{2}$ 

4

6

8

Time (seconds)

10

12

 $14$ 

16

18

#### **Physical setup**

A ball is placed on a beam, see figure below, where it is allowed to roll with 1 degree of freedom along the length of the beam. A lever arm is attached to the beam at one end and a servo gear at the other. As the servo gear turns by an angle  $\theta$ , the lever changes the angle of the beam by  $\alpha$ . When the angle is changed from the horizontal position, gravity causes the ball to roll along the beam. A controller will be designed for this system so that the ball's position can be manipulated.

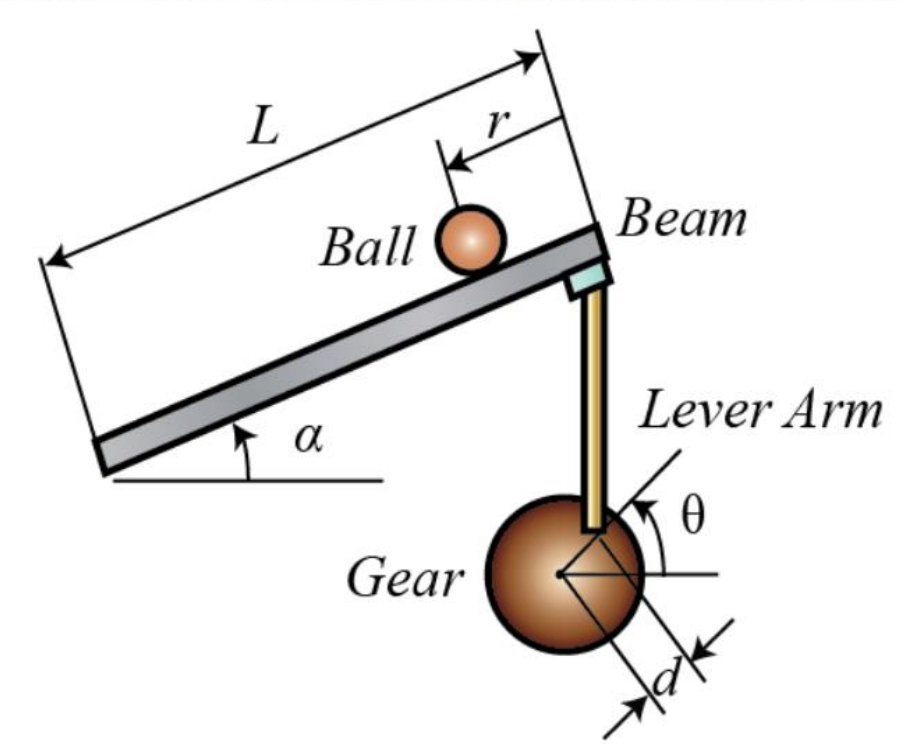

#### Design criteria

- $\blacksquare$  Settling time < 3 seconds
- $\bullet$  Overshoot < 5%

### 1. Transfer Function

Taking the Laplace transform of the equation above, the following equation is found:

$$
\left(\frac{J}{R^2} + m\right)R(s)s^2 = -mg\frac{d}{L}\Theta(s)
$$

Rearranging we find the transfer function from the gear angle ( $\Theta(s)$ ) to the ball position ( $R(s)$ ).

$$
P(s) = \frac{R(s)}{\Theta(s)} = -\frac{mgd}{L\left(\frac{J}{R^2} + m\right)}\frac{1}{s^2} \qquad \left[\frac{m}{rad}\right]
$$

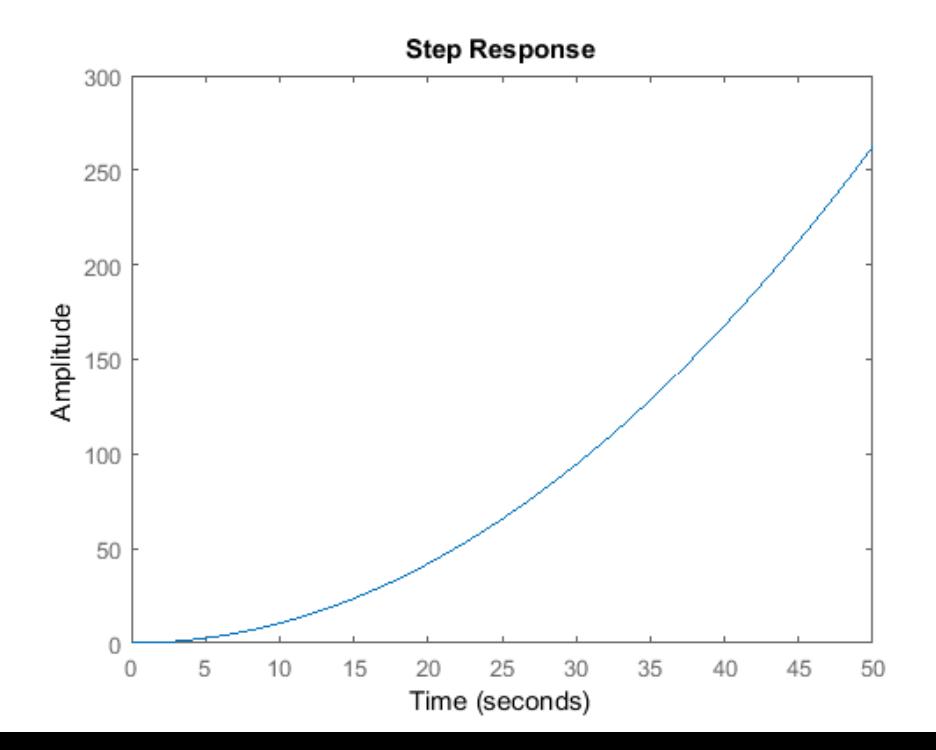

## CS7E-Tutorial - 14 CS7E-Tutorial - 14 Example C2: Ball & Beam (PID)

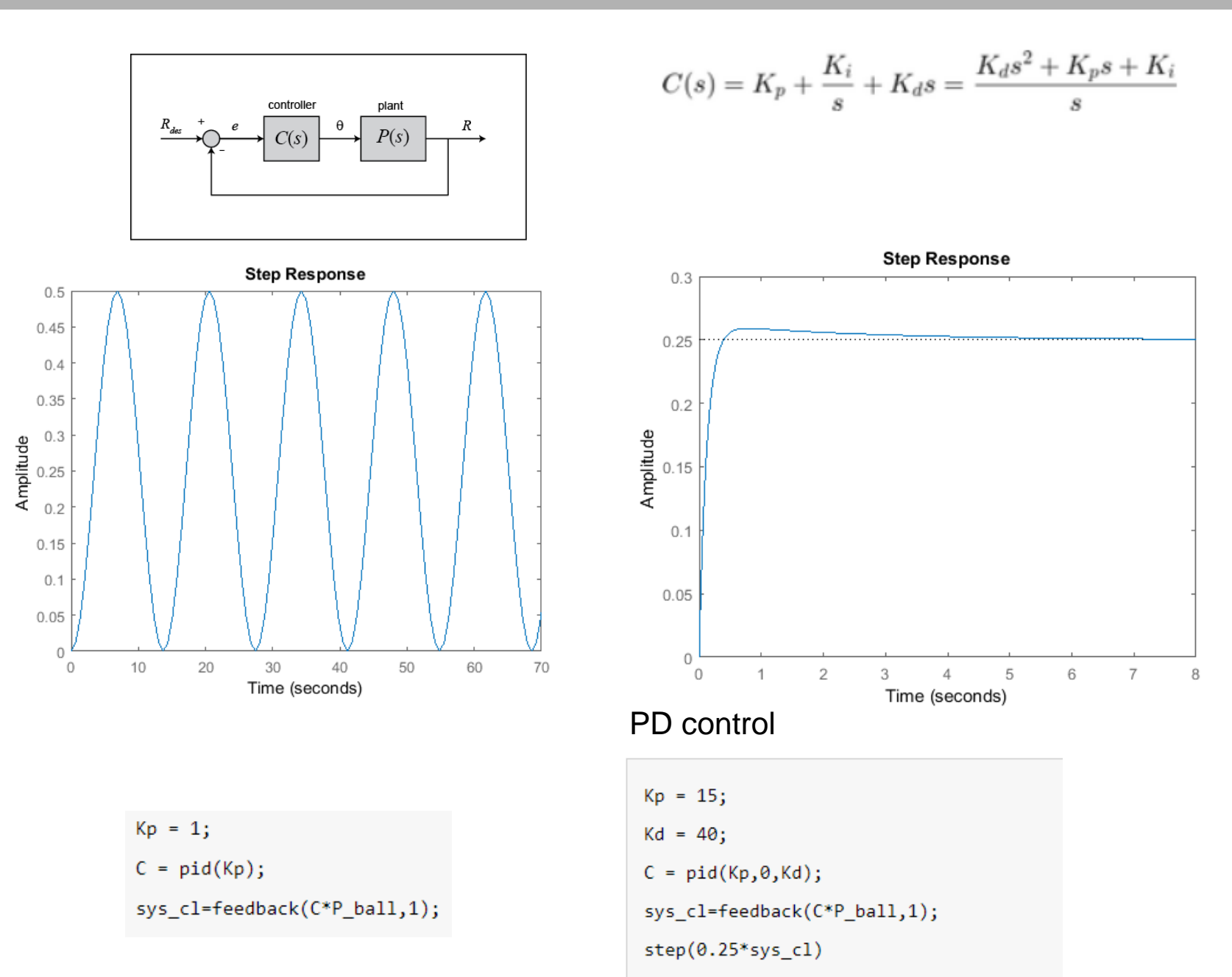

### Example C2: Ball & Beam (Root Locus) Example C2: Ball & Beam (Root Locus)

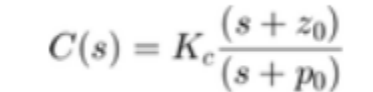

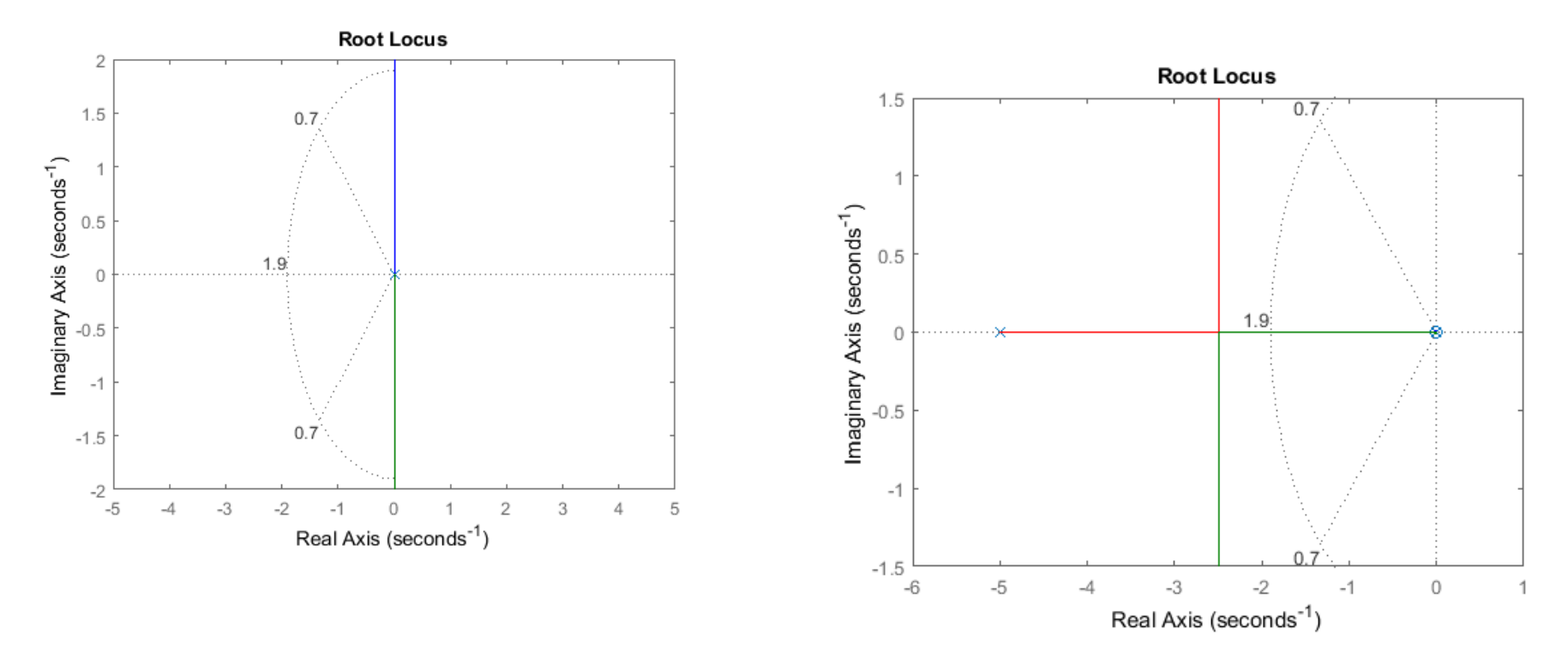

#### Selecting the gain

Now that we have moved the root locus into the left-hand plane, we may select a gain that will satisfy our design requirements. We can use the rlocfind command to help us do this. Add the code [k, poles]=rlocfind(C\*P\_ball) onto the end of your m-file.

#### Selecting the gain

Now that we have moved the root locus into the left-hand plane, we may select a gain that will satisfy our design requirements. We can use the rlocfind command to help us do this. Add the code [k, poles]=rlocfind(C\*P\_ball) onto the end of your m-file.

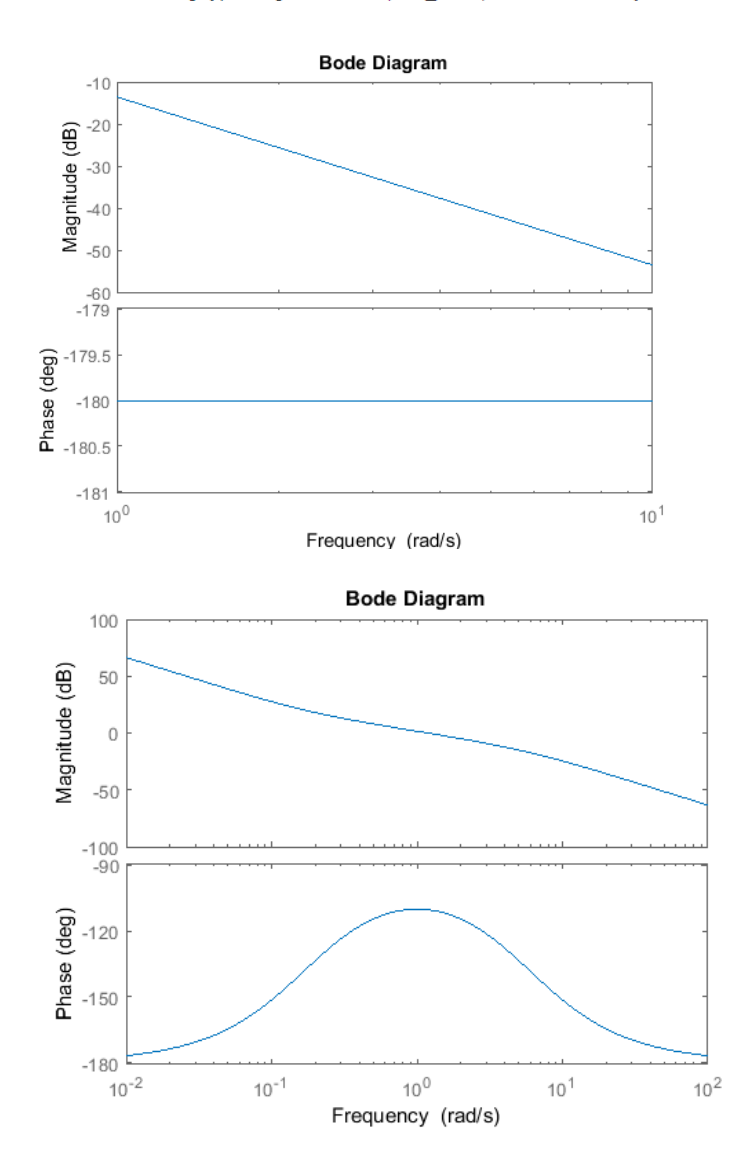

Lead compensator

$$
C(s) = K\left(\frac{1+Ts}{1+aTs}\right)
$$

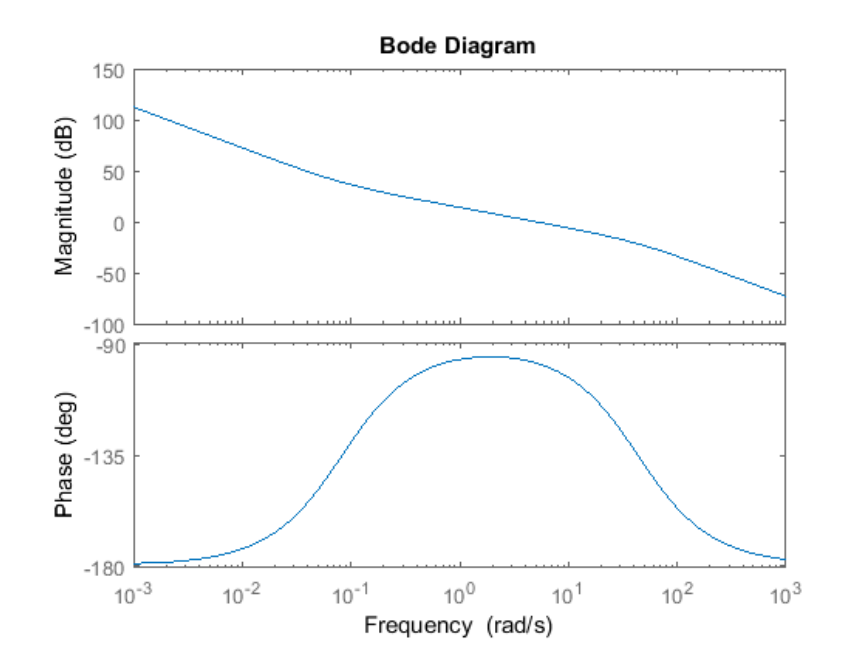